## **Declaration of conformity for the European Community**

Telefield NA. declares that RCA IP060S telephone complies with the relevant basic requirements and provisions of the European directive 1999/5/CE. You can download the declaration of conformity and the user's guide from the following address: www.rca4business.com

The CE logo shown on the products indicates that they are compliant with the basic requirements of all the applicable directives

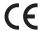

#### Environment

This symbol means that your inoperative electronic appliance must be collected separately and not mixed with the household waste. The European Union has implemented a specific collection and recycling system for which producers' are responsible.

This appliance has been designed and manufactured with high quality materials and components that can be recycled and reused.

Electrical and electronic appliances are liable to contain parts that are necessary in order for the system to work properly but which can become a health and environmental hazard if they are not handled or disposed of in the proper way. Consequently, please do not throw out your inoperative appliance with the household waste. If you are the owner of the appliance, you must deposit it at the appropriate local collection point or leave it with the vendor when buying a new appliance.

- (a) If you are a professional user, please follow your supplier's instructions.
- (b) If the appliance is rented to you or left in your care, please contact your service provider.

Please help us protect the environment in which we live!

# **CELEFIELD**

Telefield NA Inc. 4915 SW Griffith Dr. # 302 Beaverton, OR 97005

RCA is a trademark of RCA Trademark Management S.A., used under license.

©2012. All rights reserved.

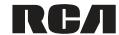

# IP160S Quick start guide

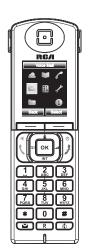

Left soft key:

Right soft key: access to calendar

Navigation key: main menu/OK key

Left: phonebook

Right: volume control

▲ Up: redial

INT Down: intercom

BLF key

End call Power on/off

Accept calls
Handsfree mode
Select line

# Hash key: change text input method (upper case/lower case)

Voicemail key

\* Star key: lock/unlock keypad

Mute key: mute/unmute

### **Display icon description**

| ~           | Missed calls                                         | *       | Ringer off                                      | $\bowtie$ | Voicemail                                      |
|-------------|------------------------------------------------------|---------|-------------------------------------------------|-----------|------------------------------------------------|
| <b>4</b> )) | Handsfree activated                                  | DND     | Do not disturb                                  | n         | Headset mode                                   |
| ₽           | Mute                                                 | 8       | Keypad lock                                     | <b>2</b>  | Alarm on                                       |
|             | Battery charge level : ok<br>Batteries need charging | Y<br>Y. | Good reception quality<br>Bad reception quality | 23        | Call in progress (green)<br>Call on hold (red) |
| F)          | Call forward                                         | •0      |                                                 |           | Call ended (red)                               |

### Base led description

| Steady Amber               | Base is connected to network or router   |  |  |
|----------------------------|------------------------------------------|--|--|
| Off                        | Base not yet up or no network connection |  |  |
| Alternating Amber and Blue | DECT registration mode                   |  |  |
| Flashing Blue              | Software upgrade                         |  |  |

### Phone web interface

- Press ok to access main menu.
- Select Status → Network Status. Check IP address.
- · Open a web browser on your computer. Enter http:// and the IP address in the address bar and confirm.
- · Default login and password are "admin/0000" for administrator and "userx/0000" for users, where x is handset number
- Minimum config is sip account. Select System →SIP Account Management. Check administrator guide for details.

Note: you can also configure sip account using handset keypad. Go to Menu → Settings → VoIP Account Setup

### Making a call

- Pre-dialing: enter the phone number and press (
- Direct dialing: press ( Enter the phone number.)
- Handsfree: enter the phone number and press (twice.
- Headset: connect the headset to the phone, enter phone number and press

Note: to place a call from a specific line, make a long press on (, select the desired line and press or

## Accepting a call

- Handset mode: press ()
- Headset mode: press (
- Handsfree mode: press ( twice.

# Putting a call on hold

- Select Hold with navigator and press OK
- To retrieve the call, select Unhold with navigator and press σκ

Note: with more than one active call, select call with Switch softkey

# 3-party conference

- Once in line with 1st caller, press 2nd Call softkey, then select the type of call and press OK
- Dial 2nd party number or select handset and press ok

Note: you may be asked to select the line to use for the second call.

### Call transfer

#### Attended transfer

- Once in line with 1st caller, press 2nd Call softkey, then select the type of call and press or
- · Dial the second telephone number or select handset.
- When the call is answered, select **Transfer** from call options list to complete the transfer.

#### Blind transfer:

- · Once in line with 1st caller, press Transfer softkey.
- · Dial the destination telephone number and press Transfer soft key.

### Call forward

- Press ok to open main menu. Select Services → Call Forward
- · Select the line for which you want to set call forward.
- · Then select the type of call forward.
- Set the status to enabled/disabled, fill in destination number and press ok

# **Paging and Intercom**

- To locate your handsets, press the paging key 
  on the base. Press again to cancel.
- To make an internal call to another handset, press INT key, select the desired handset from the list and press or

# Language selection

- Press ok to open main menu. Select Settings → Language
- Select the desired language and press or

### **Phonebook**

#### Access phonebook:

- Press
- · Select the Directory type.
- · Select a contact and press Options soft key to select an operation.

#### Add new entry:

- Press
- Select the **Directory** type.
- · · Select Options and press Add soft key to add a new entry.
- Enter first name, last name and numbers.
- · Press Save soft key.

### Redial

- Press ▲
- · Highlight a record.
- Press ( to make the call, you may select the line by long pressing ( )

# Do not Disturb

- Press OK, select Services → DND.
- Select the line for which you want to set DND feature.
- Select Activate and press OK

### Voicemail

Press 
 to access voicemail.

#### OR

• Go to Menu • Voicemail to check number of messages. Press Call softkey to retrieve your messages.

Free Manuals Download Website

http://myh66.com

http://usermanuals.us

http://www.somanuals.com

http://www.4manuals.cc

http://www.manual-lib.com

http://www.404manual.com

http://www.luxmanual.com

http://aubethermostatmanual.com

Golf course search by state

http://golfingnear.com

Email search by domain

http://emailbydomain.com

Auto manuals search

http://auto.somanuals.com

TV manuals search

http://tv.somanuals.com